## **SETUP GUIDE - 5000 INDICATORS** Transferring Z tags matched EID/VID tags to a 5000 indicator

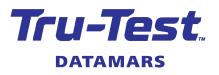

This setup guide shows how to download a Z Tags 'tags file' (with matched EID and VID tags) from the Z Tags website and upload it for use on your XR5000, ID5000 or JR5000 weigh scale indicator. Let's look at this common scenario of how and why you would want to do this.

**Scenario**: You could be a stud sheep or beef farmer buying matched EID and VID tags. You want to upload the tags file to your indicator prior to a weighing session with the animals. This will allow you access to animal VID information during a weighing session so that you can:

- (a) apply the correct VID tag to an animal without one. Once you have scanned that animal's EID, the indicator will display the correct VID tag to apply to the other ear.
- (b) check that the animal you are scanning is the correct one. If it *is* correct, the VID tag on the animal will match what is displayed on the indicator. If it *is not* correct, it will be because you accidentally scanned the wrong animal OR you have scanned an EID tag that is in your pocket OR the animal has been tagged with the wrong VID tag.
- These procedures are applicable only in New Zealand.
- Other scenarios might include the NAIT number against each animal, for purposes of sending the information onwards to NAIT and/or Datamars Livestock for further analysis.

### Overview

With this in mind you:

- Buy a matched set of EID and VID tags (e.g. 100) from Z Tags and the tags file is made available on the Z Tags website.
- Download the tags file from the website and manipulate the data in Microsoft Excel as required.
- Upload the modified tags file onto your indicator (via Data Link for PC/Animal Lifetime information).
- Set up your indicator for a weighing session. Scan each animal with an EID reader (XRP2 EID Panel Reader or XRS2/SRS2 EID Stick Reader) as you weigh. Visually check the VID on the animal and observe the VID/Birth Year displayed on the indicator. The VID tag on the animal should match what is displayed on the indicator. If not, see the flow-chart on the last page of this document.

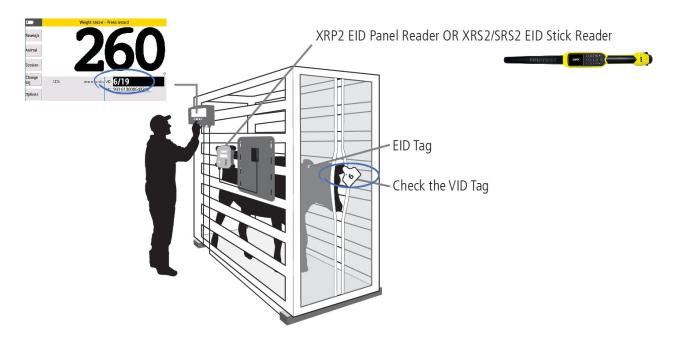

Setup Guide – 5000 Weigh Scale Indicators – Transferring Z tags matched EID/VID tags to a 5000 indicator

## Z Tags tags files

A file containing Z Tags information (e.g. EID and VID pairings) can be transferred to the indicator prior to your next weighing session. This will mean that when the animal's EID is scanned, the corresponding VID will be displayed on the indicator.

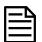

Z Tag tags files are named with a syntax of Date\_Time\_Z Tags Order No.\_Export.csv. This allows you to save, sort and easily identify your files as you download and work with them.

| $\leftarrow \rightarrow$ | * 1         | <b>↓</b> → 1 | This PC | > | Windows (C:)                           | >   | Users  | >    | rumer.joyce    | >      | Downloads    |
|--------------------------|-------------|--------------|---------|---|----------------------------------------|-----|--------|------|----------------|--------|--------------|
|                          | Docum       | nents        |         | ^ | Name                                   |     |        |      |                | ^      |              |
|                          | J Downl     | oads         |         |   | 2019-1                                 | 0-3 | 23_14- | 30-2 | 26_Z020955_Ex  | por    | .csv         |
| 1                        | ★ Favorites |              |         |   | 2019-10-23_15-04-30_Z####15_Export.csv |     |        |      |                |        | t.csv        |
|                          | Links       |              |         |   | UPLO                                   | D   | -2019- | 10-2 | 23_14-30-26_Z  | ), 464 | Export.csv   |
|                          | Music       |              |         |   | UPLO                                   | D   | -2019- | 10-2 | 23_14-30-26_Z0 | ). 194 | 5_Export.csv |

## What you need

The hardware and software you'll need to work with:

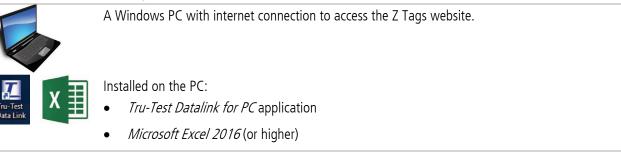

Tru-Test XR5000, ID5000 or JR5000 weigh scale indicator

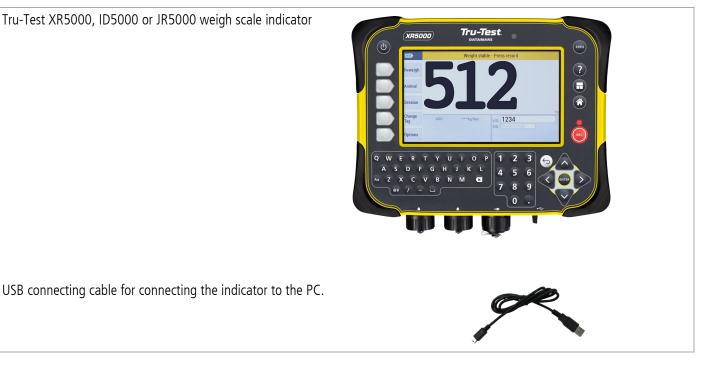

## 3 Downloading a tags file from Z Tags

### Recording your Z Tags Order No.

When you purchased or arranged for your new delivery of tags you will have been given a *Z Tags WEB Order*. *No*.

If your ordered via LIC, you may also use the *LIC Sales Order number*.

Both numbers can be used as your *Z Tags Order No*. You will enter this *Z Tags Order No*. number to access your tags file in the next step.

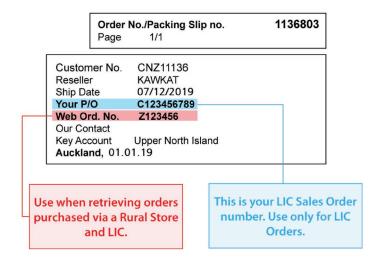

### Downloading from the website

Download your Z Tags tags (or bucket file) from the Z Tags website:

- 1. Access www.zeetags.co.nz in your browser.
- 2. From the Z Tags (New Zealand) homepage click on Download your RFID files:

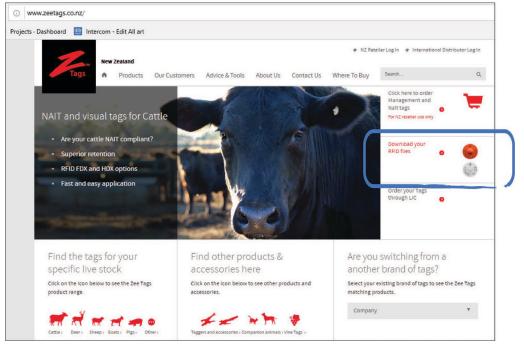

Setup Guide - 5000 Weigh Scale Indicators - Transferring Z tags matched EID/VID tags to a 5000 indicator

3. From the Z Tags RFID Number Export screen enter your Z Tags Order No. and click the **Download** button:

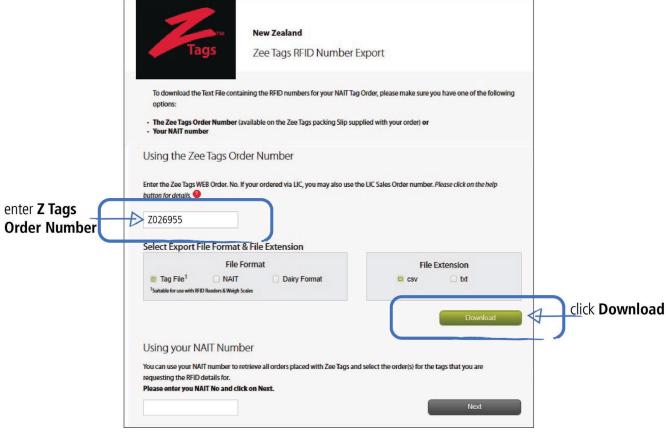

4. After a few seconds the file will download into your local Downloads folder and you will be prompted to save it:

| What do you want to do with                      |      |      |   |        |   |
|--------------------------------------------------|------|------|---|--------|---|
| 2019-10-21_15-29-30_Z026955_Export.csv (2.7 KB)? | Open | Save | ~ | Cancel | × |

- 5. Click **Save** and navigate to save it in a suitable folder on your PC.
- 6. Click **Open** to launch and edit the file in Microsoft Excel:

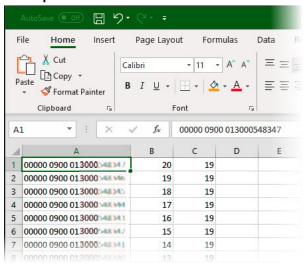

# 4 Modifying the tags file ready for uploading

Prior to uploading your Z Tags tags file to the indicator, some manipulation within Microsoft Excel is required to change the format so that the data displays as you want on the indicator.

With our scenario example:

#### Tags file as supplied from Z Tags

Column A = EID with prefix

Column B = VID

 $Column \ C = Birth \ Year \ of \ animal$ 

| 1 | A                         | В  | С  |
|---|---------------------------|----|----|
| 1 | 00000 0900 013000 44 44 7 | 20 | 19 |
| 2 | 00000 0900 013000.548346  | 19 | 19 |
| 3 | 00000 0900 013000.441 145 | 18 | 19 |
| 4 | 00000 0900 013000545344   | 17 | 19 |
| 5 | 00000 0900 013000-48 14 1 | 16 | 19 |
| 6 | 00000 0900 013000248242   | 15 | 19 |
| - |                           |    |    |

#### Tags file modified, ready for uploading to the indicator

- A header row has been added in row 1 with column names used to match the defaults used on the indicator (EID, VID).
- The animal VID # and Birth Year's have been combined into the VID field (for useful display on the indicator)

| 1 | Α                     | В     |
|---|-----------------------|-------|
| 1 | EID                   | VID   |
| 2 | 900 013000 -44 - 54 / | 20/19 |
| 3 | 900 013000 44 14 5    | 19/19 |
| 4 | 900 013000:44 14:5    | 18/19 |
| 5 | 900 013000:+68 >64    | 17/19 |
| 6 | 900 013000:+68 >4 \$  | 16/19 |
| 7 | 900 012000548842      | 15/19 |

### Strip leading zeroes from the EID

- 1. Press <**Ctrl-H**> to present the *Find and Replace* dialogue.
- 2. Enter **00000 0** against *Find what*. and leave nothing against *Replace with:*
- 3. Click Replace All to perform a stripping of 00000 0 from the current worksheet (in effect the EID's in Column A)
- 4. Click **Close** to close down the dialogue

| 1  | Α                          | В                   | C               | D  | E        | F                                                                                                    | G               | н     |
|----|----------------------------|---------------------|-----------------|----|----------|----------------------------------------------------------------------------------------------------|-----------------|-------|
| 1  | 00000 0900 013000 -44      | 20                  | 19              |    |          |                                                                                                    |                 |       |
| 2  | 00000 0900 0130005 11 211  | 19                  | 19              |    |          |                                                                                                    |                 |       |
| 3  | 00000 0900 013000"-41.54"  | 18                  | 19              |    |          |                                                                                                    |                 |       |
| 4  | 00000 0900 013000"-41.544  | Find and Repl       | ace             |    |          |                                                                                                    | ?               | ×     |
| 5  | 00000 0900 0130005-415-61  |                     |                 |    |          |                                                                                                    |                 |       |
| 6  | 00000 0900 013000"-41      | Fin <u>d</u> Re     | e <u>p</u> lace |    |          |                                                                                                    |                 |       |
| 7  | 00000 0900 013000.****     | Find what:          | 00000 0         |    |          |                                                                                                    |                 | V     |
| 8  | 00000 0900 013000."-41 541 | Replace with        |                 |    |          |                                                                                                    |                 |       |
| 9  | 00000 0900 013000"-44.1.21 | Keplace with        |                 |    |          |                                                                                                    |                 | ~     |
| 10 | 00000 0900 013000"-41114   |                     |                 |    |          |                                                                                                    | Op <u>t</u> ion | ns >> |
| 11 | 00000 0900 013000541117    |                     |                 |    |          |                                                                                                    |                 |       |
| 12 | 00000 0900 013000 -411 145 | Replace <u>A</u> ll | <u>R</u> epla   | ce | Find All | Eind Ne                                                                                                    | xt (            | lose  |
| 13 | 00000 0900 013000. 4111    | 0                   | 17              |    |          | Long to the second second seco |                 |       |

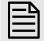

By default, Microsoft Excel will display a long number (e.g. EIDs) in scientific notation (e.g. 9.85152E+15):

|   | A2 🔻 🕐      | f <sub>x</sub> | 985152 | 0003896570 |
|---|-------------|----------------|--------|------------|
| 4 | А           | В              | С      | D          |
| 1 | EID         |                |        |            |
| 2 | 9.85152E+15 |                |        |            |

This may cause issues when the file is transferred to the indicator.

Setup Guide - 5000 Weigh Scale Indicators - Transferring Z tags matched EID/VID tags to a 5000 indicator

To change this, select the column containing EIDs, right-click, select **Format Cells**. In the **Number** tab, select **Number** and set **Decimal Places** to 0.

The EIDs will now display normally:

|   | A2 🔻 🕐           | f <sub>x</sub> | 985152 | 0003896570 |
|---|------------------|----------------|--------|------------|
| 1 | А                | В              | С      | D          |
| 1 | EID              |                |        |            |
| 2 | 9851520003896570 |                |        |            |

### Combining the birth year and VID

In this scenario you want to see the VID/Birth Year on the indicator's display and manipulate the tags file data into that format.

- 1. Click on cell **D1** to select it.
- 2. Click on formula text box and enter =B1 & "/" & C1

| D | 1 * :               | × v | f <sub>x</sub> | =B1 8 | & "/" & C1 🔿 | enter formula to combine<br>VID and Birth Year together |
|---|---------------------|-----|----------------|-------|--------------|---------------------------------------------------------|
| 1 | A                   | В   | С              | D     | E            | 5                                                       |
| 1 | 900 013000542347    | 20  | 19             |       |              | select cell in first row                                |
| 2 | 900 013000**** >*** | 19  | 19             | 3     | • •          | of next free column                                     |
| 3 | 900 013000"-41 14"  | 18  | 19             |       |              |                                                         |
| 4 | 900 013000. 44 > 44 | 17  | 19             |       |              |                                                         |
| 5 | 900 013000*-4± 54 1 | 16  | 19             |       |              |                                                         |
| 6 | 900 013000545542    | 15  | 19             |       |              |                                                         |

Apart from numbers and letters, only these characters can be used in data to be uploaded onto the indicator: Forward slash (/), full stop ( ), hyphen (-) and embedded spaces.

3. Press Enter to perform calculation in selected cell:

| D | 1 🔻 :               | × v | $f_x$ | =B1   | & "/" & C1 |                               |
|---|---------------------|-----|-------|-------|------------|-------------------------------|
| 2 | A                   | В   | с     | D     | E          |                               |
| 1 | 900 013000541347    | 20  | 19    | 20/19 | _ On r     | pressing Enter after entering |
| 2 | 900 013000"+8# >85  | 19  | 19    |       |            |                               |
| 3 | 900 013000*48 54%   | 18  | 19    |       |            | ula, cell calculates and      |
| 4 | 900 013000.******   | 17  | 19    |       | mov        | es focus to next row          |
| 5 | 900 013000*-4± 54 1 | 16  | 19    |       |            |                               |
| 6 | 900 013000545542    | 15  | 19    |       |            |                               |

- 4. Click on cell D1 again to select it.
- 5. Hover mouse around cell till + appears:

| D | L 🔫 i              | X V | $f_x$ | =B1 & "/" 8 | k C1                                |
|---|--------------------|-----|-------|-------------|-------------------------------------|
| 1 | А                  | В   | с     | D           | select cell above again and hover   |
| 1 | 900 013000541147   | 20  | 19 20 | 0/19        | 5                                   |
| 2 | 900 013000 84 85   | 19  | 19    | +           | mouse over it till + appears        |
| 3 | 900 013000*48.54*  | 18  | 19    |             | double dicking I sign conjector     |
| 4 | 900 013000:-44 >44 | 17  | 19    |             | double-clicking $+$ sign copies the |
| 5 | 900 013000******   | 16  | 19    |             | formula down to the first empty     |
| 6 | 900 013000545342   | 15  | 19    |             |                                     |

6. Double-click on + to fill column with calculated results, but only down to the last row of data:

| D1 • : |                     | × v | f <sub>x</sub> | =B1 & | "/" & C1      |
|--------|---------------------|-----|----------------|-------|---------------|
| 2      | A                   | В   | С              | D     | E             |
| 1      | 900 013000548347    | 20  | 19             | 20/19 |               |
| 2      | 900 013000 -48 -46  | 19  | 19             | 19/19 |               |
| 3      | 900 013000"41 14"   | 18  | 19             | 18/19 |               |
| 4      | 900 013000:-41 >-44 | 17  | 19             | 17/19 |               |
| 5      | 900 013000%48.541   | 16  | 19             | 16/19 |               |
| 6      | 900 013000545342    | 15  | 19             | 15/19 | · · · · · · · |

7. Right-click on calculated column D (column is selected with green border) and select **Copy** from the dropdown menu:

| 1  | A                   | В  | С  | [     | 0        | E                      | F  |  |
|----|---------------------|----|----|-------|----------|------------------------|----|--|
| 1  | 900 013000, 44 14 / | 20 | 19 | 20/19 |          | 1                      |    |  |
| 2  | 900 013000348346    | 19 | 19 | 19/19 | λ        | Cu <u>t</u>            |    |  |
| 3  | 900 013000348343    | 18 | 19 | 18/19 | []       | Сору                   |    |  |
| 4  | 900 013000"+6± >64  | 17 | 19 | 17/19 |          | Paste Option           | s. |  |
| 5  | 900 013000548343    | 16 | D  | 10/10 | LU       | n and a second         |    |  |
| 6  | 900 013000!-4# >42  | 15 | 19 | 15/19 |          | Là                     |    |  |
| 7  | 900 013000548341    | 14 | 19 | 14/19 |          | Paste <u>Special</u> . |    |  |
| 8  | 900 013000548340    | 13 | 19 | 13/19 |          | Insert                 |    |  |
| 9  | 900 0130005-441179  | 12 | 19 | 12/19 |          | -                      |    |  |
| 10 | 900 013000541115    | 11 | 19 | 11/19 |          | <u>D</u> elete         |    |  |
| 11 | 900 013000548337    | 10 | 19 | 10/19 |          | Clear Content          | s  |  |
| 12 | 900 013000548136    | 9  | 19 | 9/19  | a-<br>a- | Format Cells           |    |  |
| 13 | 900 013000548335    | 8  | 19 | 8/19  |          | Column Widt            | h  |  |

8. We need to paste the data on top of itself to turn it into "values", so click **Home > Paste > Values & Source Formatting (E)** 

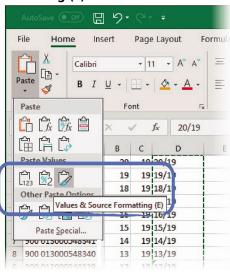

- 9. Drag your mouse over cells in Columns B and C to mark them as a selected set of cells.
- 10. Right-click and select **Delete** from the dropdown menu:

| 1  | A                    | В  | С  | D               | E      | F          |           |       |
|----|----------------------|----|----|-----------------|--------|------------|-----------|-------|
| 1  | 900 013000*48 14 7   | 20 | 19 | 20/19           |        |            |           |       |
| 2  | 900 013000-41 145    | 19 | 19 | X Cut           |        |            |           |       |
| 3  | 900 013000"-#E MT    | 18 | 19 | Г≞ <u>С</u> ору |        |            |           |       |
| 4  | 900 013000. 41 144   | 17 | 19 |                 |        |            |           |       |
| 5  | 900 013000**** >* 1  | 16 | 19 | Paste Op        | tions: |            | 22        | 19355 |
| 6  | 900 013000546342     | 15 | 19 |                 |        | Delete     | ?         | ×     |
| 7  | 900 013000 41 341    | 14 | 19 | Paste Spe       | cial   | Delete     |           |       |
| 8  | 900 0130002-643-900  | 13 | 19 |                 |        | O Shift ce | ells left |       |
| 9  | 900 013000.441179    | 12 | 19 | Smart Lo        | окир   | O Shift ce | ells up   |       |
| 10 | 900 013000**** 1 114 | 11 | 19 | Insert          |        | O Entire   | ow        |       |
| 11 | 900 0130005-41117    | 10 | 19 | <u>D</u> elete  |        | Entire     | olumn     |       |
| 12 | 900 013000548336     | 9  | 19 | Clear Cor       | ntents |            |           |       |
| 13 | 900 0130002-44112    | 8  | 19 | -<br>المالية An | -      | ОК         | Can       | cel   |

Setup Guide - 5000 Weigh Scale Indicators - Transferring Z tags matched EID/VID tags to a 5000 indicator

11. Click option button **Entire column** and **OK** to delete columns B and C:

| 1 | Α                  | В     |
|---|--------------------|-------|
| 1 | 900 013000548347   | 20/19 |
| 2 | 900 013000348346   | 19/19 |
| 3 | 900 013000548345   | 18/19 |
| 4 | 900 013000:+68 >64 | 17/19 |
| 5 | 900 013000:44 141  | 16/19 |
| 6 | 900 013000548342   | 15/19 |
| 7 | 900 013000 68 4 1  | 14/19 |

### Add a header row

- 1. Right-click on row 1 and select **Insert...** from the dropdown menu.
- 2. Click on option button **Entire row** and click **OK**

|    | А                   | В       |    | С                   | D    | E                       |                                                                 |      |   |
|----|---------------------|---------|----|---------------------|------|-------------------------|-----------------------------------------------------------------|------|---|
| 1  | 900 013000**** 14 7 | 20/19   | X  | Cut                 |      |                         |                                                                 |      |   |
| 2  | 900 013000348346    | 19/19   |    | -                   |      |                         |                                                                 |      |   |
| 3  | 900 013000******    | 18/19   | LB | Copy                |      |                         |                                                                 |      | _ |
| 4  | 900 013000.541 144  | 17/19   | Ê  | Paste Optio         | ins: | Insert                  | ?                                                               | ×    |   |
| 5  | 900 013000548347    | 16/19   |    | Ê                   |      | Insert                  |                                                                 |      |   |
| 6  | 900 013000548342    | 15/19   |    | Paste Specia        | 1    | O Shift ce              | <ul> <li>Shift cells right</li> <li>Shift cells down</li> </ul> |      |   |
| 7  | 900 013000(-411-141 | 14/19   |    |                     |      | O Shift ce              |                                                                 |      |   |
| 8  | 900 013000548340    | 13/19   | 0  | Smart <u>L</u> ooki | dr   | Entire r                | re <u>r</u> ow                                                  |      |   |
| 9  | 900 013000548339    | 12/19   |    | Translate           |      | O Entire <u>c</u> olumn |                                                                 |      |   |
| 10 | 900 013000 -4# 1 11 | 11/19   |    | Insert              |      |                         |                                                                 |      |   |
| 11 | 900 013000248337    | 10/19   |    | Delete              |      | OK                      | Car                                                             | ncel |   |
| -  |                     | Parta a |    | Deleter             |      | STORE BOAT AND A STORE  |                                                                 |      |   |

A blank row is inserted as a new row in the spreadsheet as the new row 1.

3. Enter EID as the header above the EID column, and VID above the new combined VID/Birth Year column:

|    | А                    | В     |
|----|----------------------|-------|
| 1  | EID                  | VID   |
| 2  | 900 013000 -44 14 /  | 20/19 |
| 3  | 900 013000.44.145    | 19/19 |
| 4  | 900 013000:41 145    | 18/19 |
| 5  | 900 013000:-63 544   | 17/19 |
| 6  | 900 013000:-41 14 1  | 16/19 |
| 7  | 900 013000548342     | 15/19 |
| 8  | 900 013000544341     | 14/19 |
| 9  | 900 013000:44.24%    | 13/19 |
| 10 | 900 013000. 44 1 279 | 12/19 |
| 11 | 900 013000:44114     | 11/19 |
|    |                      | P     |

4. Now your tags file is ready for uploading to the indicator and can be saved, ready for use (see next section).

## Saving the modified CSV file with a different file name

You need to save your modified csv file with a different file name ready for uploading to the indicator.

When you save your modified Z Tags tags file it is recommended that you name it in a consistent manner, and retain the link to the supplied Z Tags tags file. When prompted to save the file, use the name of the original tags file and prefix it with something like UPLOAD in the filename. You can retain an archive of tags files for use later and easily sort on date/time and distinguish the modified ones.

In Microsoft Excel:

- 1. Click **File > Save As** (and the dialogue prompts with the existing filename and Downloads folder).
- 2. Enter a prefix (e.g. UPLOAD) in front of the filename to indicate this is the modified file.
- 3. Click **Save** to export and save the file as a new tags file, ready for uploading to the indicator:

|                      |                 | 2019-10-23_14-30-26_Z0w10435_Export.csv - Saved                         |                                |        |  |  |
|----------------------|-----------------|-------------------------------------------------------------------------|--------------------------------|--------|--|--|
| ©                    | Save As         |                                                                         |                                |        |  |  |
| ሰ Home               |                 |                                                                         |                                |        |  |  |
| New                  | L Recent        | Downloads                                                               |                                |        |  |  |
|                      | 0               | READY-2019-10-23_14-30-26_Z0/****1_Export CSV (Comma delimited) (*.csv) | <b>•</b>                       | 🕞 Save |  |  |
| 🔁 Open               | Other locations | More options                                                            |                                | 0.0    |  |  |
| Info                 | This PC         |                                                                         |                                |        |  |  |
| Save                 | Add a Place     | Name ↑<br>2019-10-18_15-53-43_Z020955_Export.csv                        | Date modified 18/10/2019 15:55 |        |  |  |
| Save As              | Browse          | 2019-10-23_14-08-56_Z0.36955_Export.csv                                 | 23/10/2019 14:09               |        |  |  |
| Save as Adobe<br>PDF |                 | 2019-10-23_14-30-26_Z0**/?*,`j_Export.csv                               | 23/10/2019 14:30               |        |  |  |
| Print                |                 | 2019-10-23_15-04-30_Z0.****.*j_Export.csv                               | 23/10/2019 15:04               |        |  |  |
| Share                |                 | READY-2019-10-23_14-30-26_Z0***5_Export.csv                             | 25/10/2019 14:26               |        |  |  |
| Export               |                 | READY-2019-10-23_14-30-26_Z0.****5_Export.csv                           | 25/10/2019 14:25               |        |  |  |
| Publish              |                 |                                                                         |                                |        |  |  |

Should you wish to navigate to a different folder to store your modified tags file in, click the **More options...** link to do this.

## 5 Uploading modified tags file to the indicator

Transfer your modified Z Tags tags file from the PC to the indicator using Tru-Test Data Link for PC software.

1. Connect the indicator to a PC using the cable supplied.

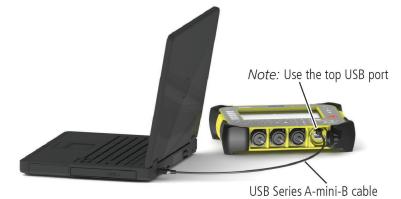

- 2. Launch *Tru-Test Data Link for PC* on your PC.
- 3. Click To transfer data from the PC to the indicator.

| 🗾 Tru-Test Data Link                  |   |
|---------------------------------------|---|
| File Tools Help                       |   |
| Animal lifetime mormation onto device |   |
|                                       |   |
| Favourite setups (6)                  | 3 |
| Animal lifetime information (1737)    |   |

4. Select option button Animal lifetime information and click Next.

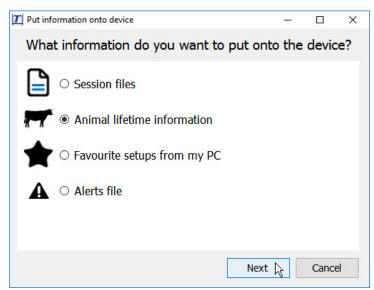

- 5. Browse to find the modified Z Tags tags file, select it and click **Open**.
- 6. Data Link will show a preview of the information to be transferred to the indicator.
- 7. Click Save.

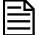

If animal lifetime information already exists on the indicator, the information will be merged with the existing information.

# 6 Using the tags file information on the indicator

Now that you have uploaded the Z Tags file you can begin a weighing session.

1. From the **Home** screen, press Rew Session Set up a new session

Use favourite setup

to start a new weighing session.

- 2. Press No favourite selected, use settings from current session , select **Weigh with ID** (or another favourite setup of your choice) and press **Use** to display the VID and EID tag numbers as you weigh.
- 3. Scan each animal with an EID reader as you weigh. The animal's VID/Birth Year and EID number will be displayed on the indicator:

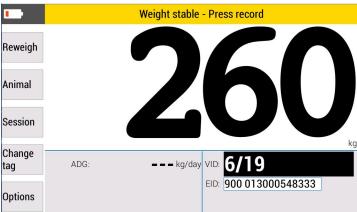

4. Visually check that the animal has a VID tag attached and that the tag details displayed on the indicator match the animal. If not, proceed as follows:

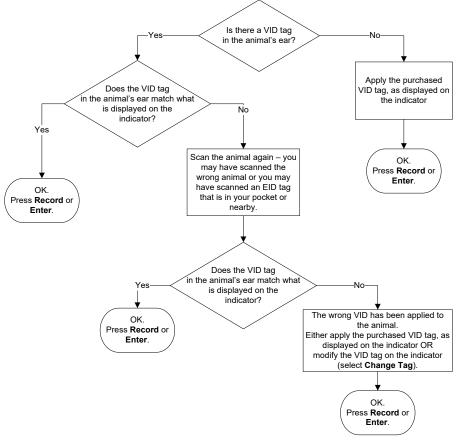

For further information regarding your stock management system, contact Datamars Limited on 0800 878 837. For technical support, contact 0800 AGDATA (0800 243 282).